## **Utilizzo di codici buono sconto Swiss Runners Ticket**

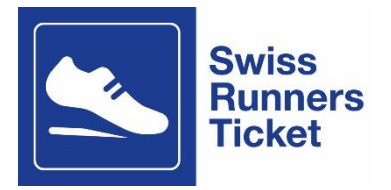

## **Dove si possono riscuotere i buoni?**

È possibile riscuotere i buoni sconto su [www.ffs.ch/orario](http://www.ffs.ch/orario) o agli sportelli ferroviari. Per motivi tecnici non è ancora possibile utilizzare il codice buono sconto nell'app FFS.

## **Come posso riscattare il Ticket allo sportello ferroviario?**

Porta i due codici buono sconto (uno per l'andata e uno per il ritorno) con l'e-mail di conferma dell'organizzatore dell'evento podistico allo sportello ferroviario più vicino. Consegnali al personale, che provvederà a prenotarti il viaggio desiderato e a emettere il biglietto per i trasporti pubblici.

## **Come posso riscattare il Ticket online?**

Per riscuotere il buono sconto, vai su [www.ffs.ch/orario](http://www.ffs.ch/orario) o alla pagina dell'offerta relativa all' evento prescelto: [Swiss Runners Ticket: raggiungi gli eventi podistici con i trasporti pubblici |](https://www.sbb.ch/it/tempo-libero-vacanze/eventi/eventi-podistici-sportivi/swiss-runners.html)  [FFS](https://www.sbb.ch/it/tempo-libero-vacanze/eventi/eventi-podistici-sportivi/swiss-runners.html)

- 1. Seleziona l'itinerario di viaggio desiderato (ad es. per la corsa Reusslauf: dal tuo domicilio a Bremgarten). La destinazione è sempre la fermata più vicina alla sede dell'evento podistico.
- 2. Inserisci la data e l'orario di partenza desiderati per il viaggio di andata. Quindi seleziona il pulsante «Cercare collegamento».
- 3. Seleziona il collegamento che preferisci e poi il pulsante rosso «A partire da CHF xx.xx».
- 4. Ora utilizza il Ticket per il viaggio di andata (devi utilizzare il ticket per il ritorno separatamente, ripetendo la procedura).
- 5. Seleziona le opzioni di viaggio: corsa semplice (non andata e ritorno!), 2ª classe, «prezzo intero», oppure «con metà-prezzo» se sei titolare di un abbonamento metàprezzo. Poi fai clic sul pulsante rosso «Avanti».
- 6. Se ti viene data la possibilità di scegliere tra varie opzioni di biglietto, accertati di selezionare il **biglietto di percorso**. **Attenzione**: se selezioni il biglietto risparmio, sarà valido solo sul collegamento selezionato e all'orario indicato (non per l'intera giornata). Per una maggiore flessibilità, ti consigliamo di **non** selezionare il biglietto risparmio. Se non ti viene data la possibilità di scegliere tra varie opzioni di biglietto, procedi al punto 9.
- 7. Se necessario, puoi selezionare il supplemento City per usufruire dei trasporti pubblici locali (tram/bus) in occasione del viaggio di andata.

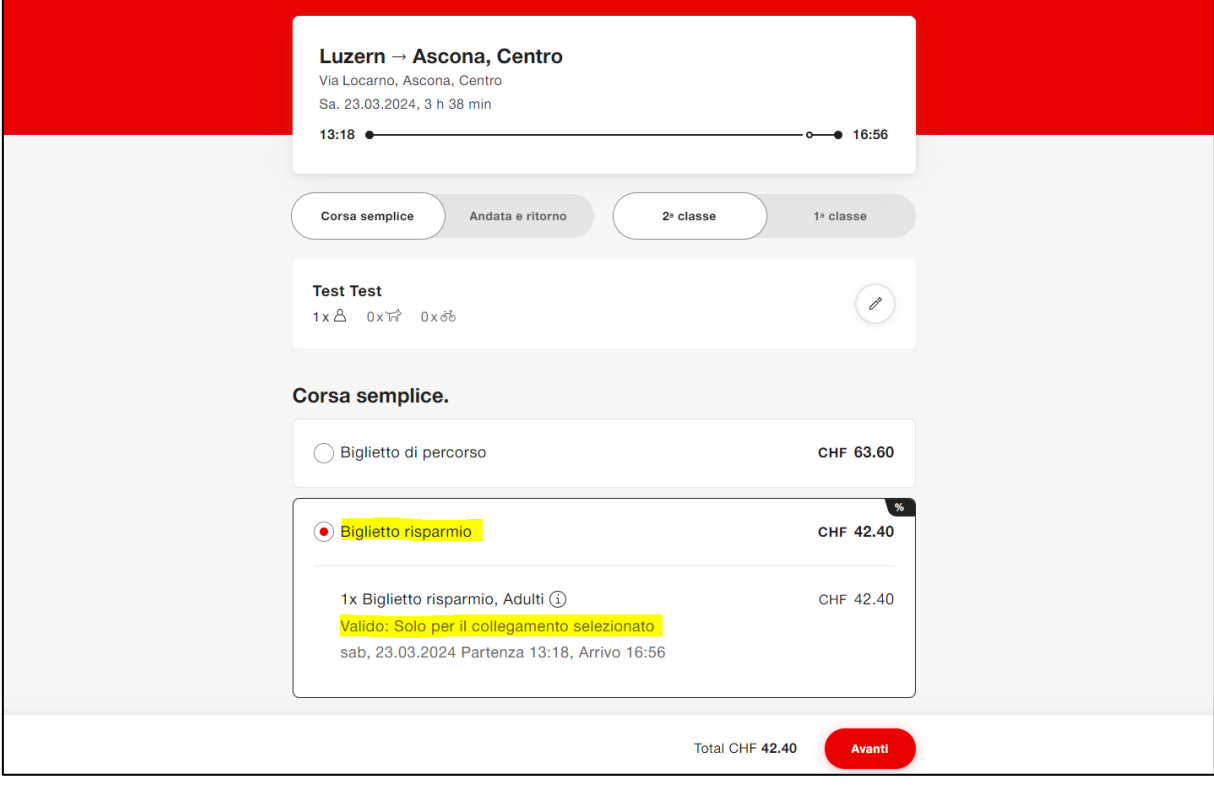

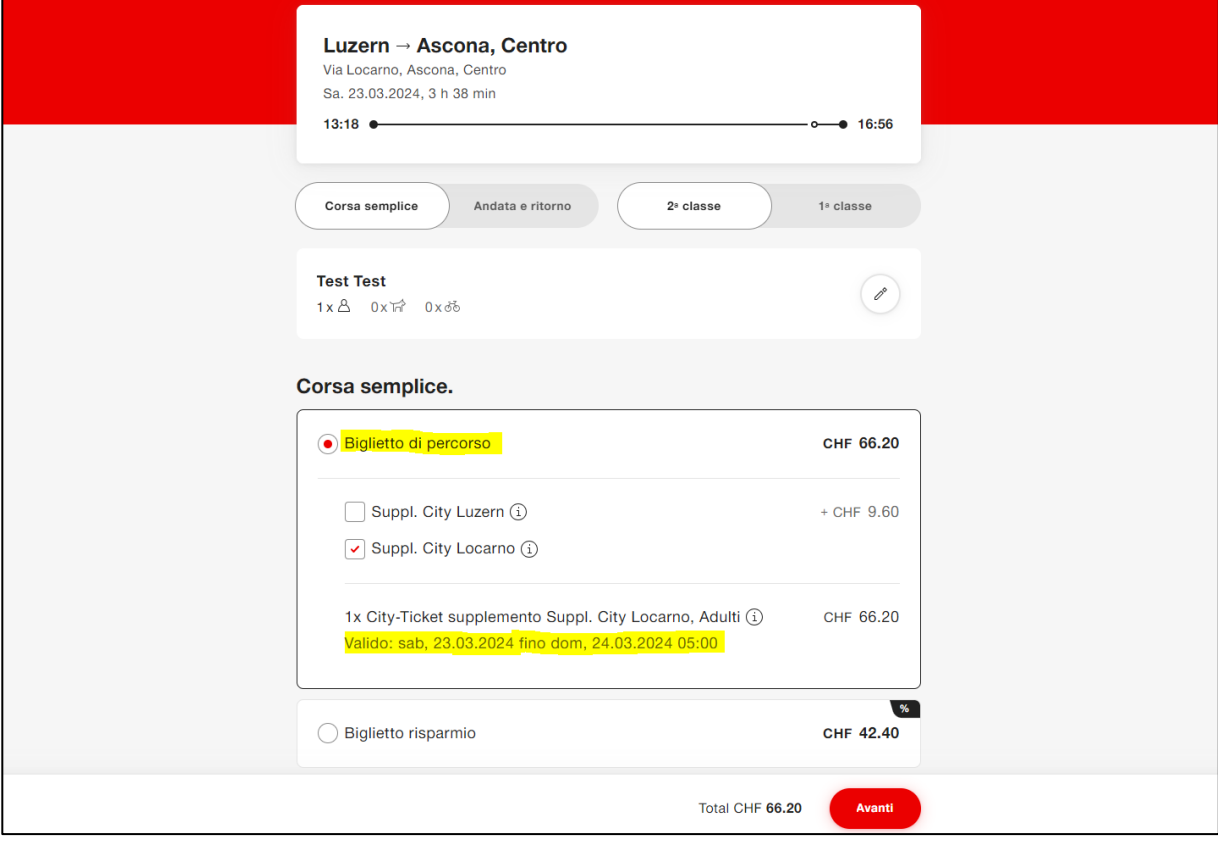

8. Se viaggi solo all'interno di una comunità tariffaria (ad es. ZVV, A-Welle, Libero, Passepartout ecc.), valgono le rispettive disposizioni in materia. Se viaggi in una comunità tariffaria, visualizzerai le note sotto l'itinerario inserito (v. immagine sotto). I biglietti comunitari hanno **una durata di validità limitata**. Per una maggiore flessibilità, ti consigliamo di cambiare l'opzione di viaggio e di scegliere «Andata e ritorno», poi di impostare il ritorno utilizzando il pulsante «Selezionare ritorno». Riceverai una carta giornaliera non vincolata a un collegamento specifico. In questo caso, per il ritorno non ti servirà nessun altro titolo di trasporto.

Attenzione: il viaggio di ritorno deve avvenire nello stesso giorno. In caso contrario, acquista il ritorno separatamente, utilizzando l'altro codice buono sconto.

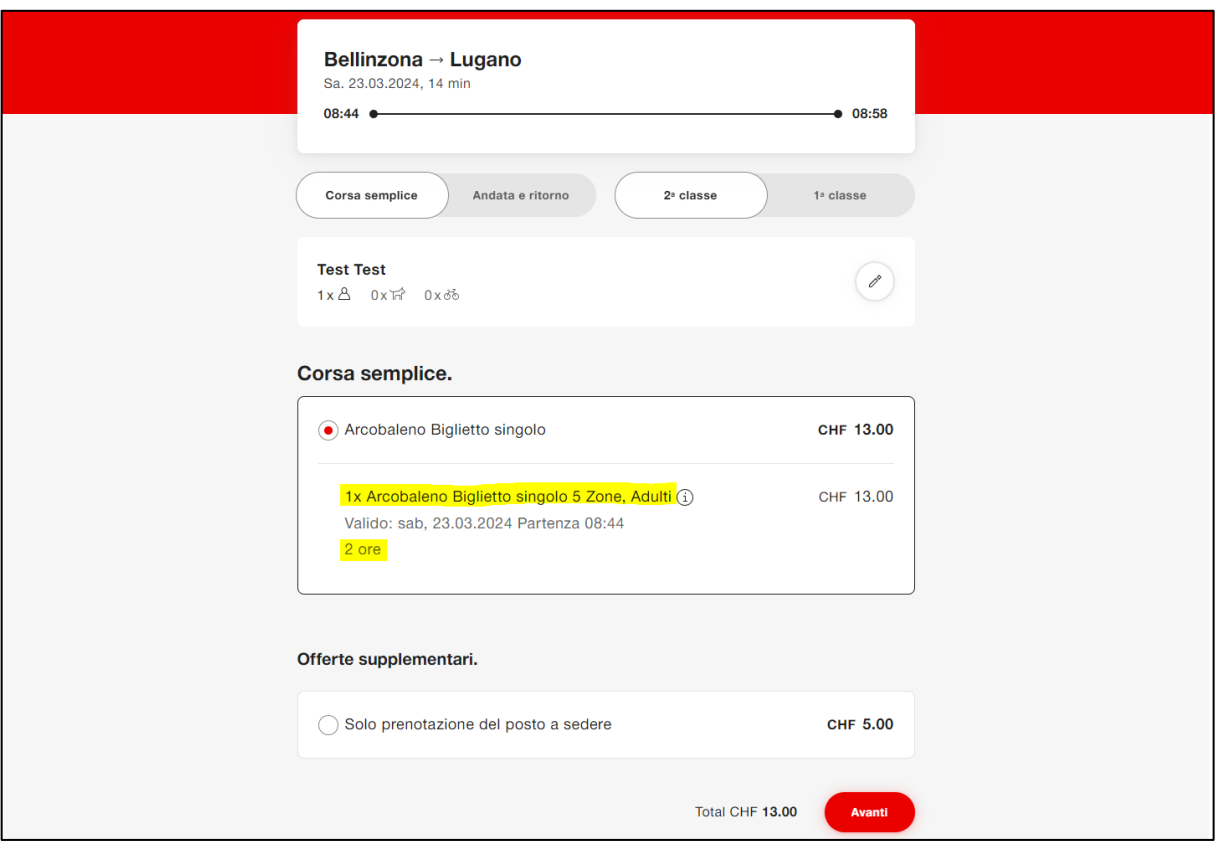

9. Dopo aver fatto clic su «Avanti», ti verrà chiesto se desideri accedere con il tuo SwissPass o se vuoi acquistare il biglietto come ospite. Seleziona l'opzione che preferisci. Se sei titolare di uno SwissPass, puoi acquistare il biglietto tramite il login SwissPass e, al momento del controllo, presentarlo tramite l'app Mobile FFS.

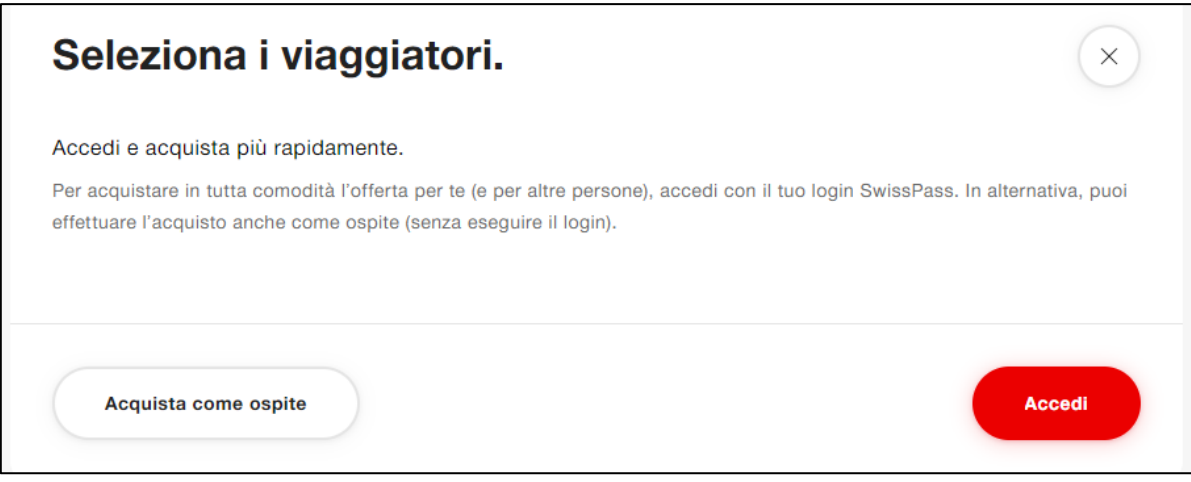

- 10. Se acquisti come ospite, inserisci i dati personali richiesti e fai clic su «Accettare». Non selezionare «Aggiungere viaggiatori». Altri viaggiatori in possesso di un proprio codice buono sconto devono effettuare l'acquisto in una procedura a parte.
- 11. Poi seleziona il pulsante «Alla cassa» e inserisci il codice buono sconto alla voce «Mezzo di pagamento». Il codice deve essere inserito correttamente (maiuscole/minuscole e combinazioni di lettere/numeri) ed è valido una sola volta. Non appena viene riscattato, il codice non può più essere utilizzato. Al termine, fai clic su «Riscuotere».

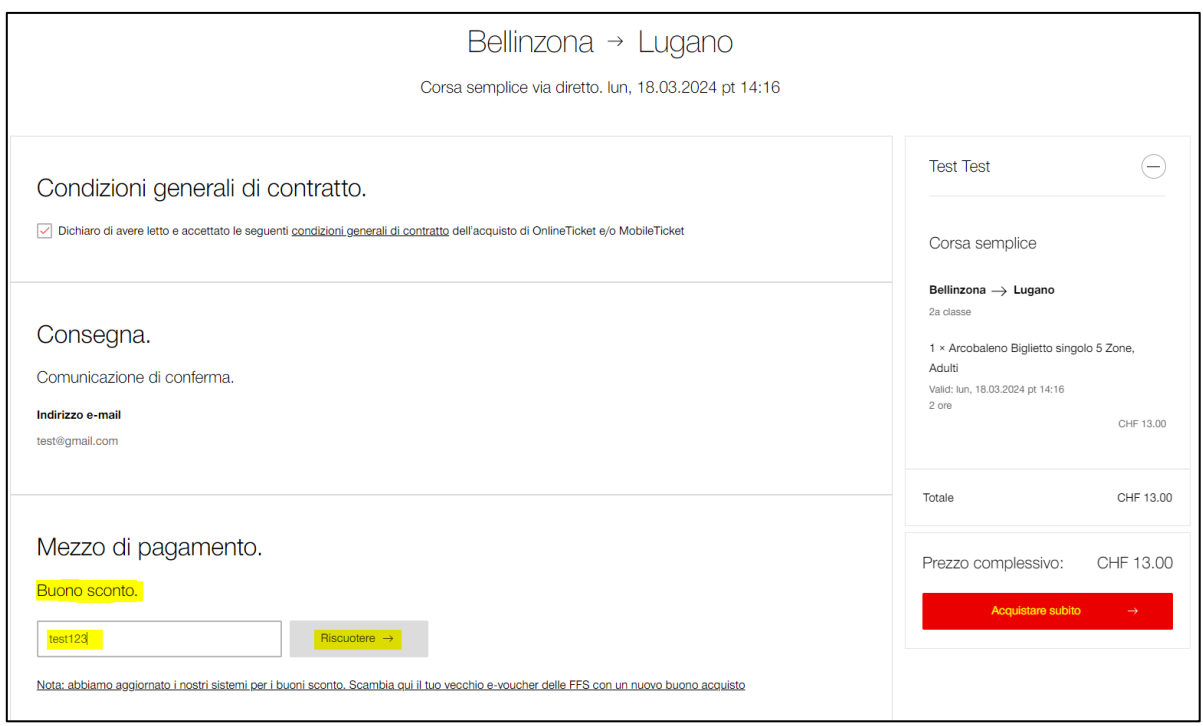

12. A questo punto, l'importo totale sul lato destro del carrello sarà scontato a CHF 0.–. Per concludere la procedura, fai clic su «Acquistare».

13. Puoi presentare la conferma dell'acquisto in formato elettronico: non è necessario stamparla. Di norma il biglietto viene visualizzato direttamente nell'e-mail di conferma dell'ordine o viene inviato un link per il download. Se hai acquistato il biglietto con il tuo login SwissPass, accedi al tuo profilo su FFS.ch. Lì troverai il tuo biglietto selezionando «Visualizzare gli ordini» e potrai esibirlo in caso di controllo.

Nota: il biglietto acquistato online è personale, non trasferibile e valido solo insieme a un documento d'identità ufficiale in corso di validità intestato alla persona che viaggia (passaporto, carta d'identità, licenza di condurre). Se sei titolare di un metà-prezzo o di un AG, è possibile anche esibire la tessera dell'abbonamento.

- 14. Per acquistare il biglietto per il ritorno, ripeti la procedura dall'inizio invertendo la tratta (ad esempio, dalla sede dell'evento al domicilio) e inserendo al termine il codice buono sconto ricevuto per il ritorno.
- 15. Per eventuali domande rivolgiti direttamente all'organizzatore o al Contact Center FFS al numero: 0848 44 66 88 (CHF 0.08/min.).